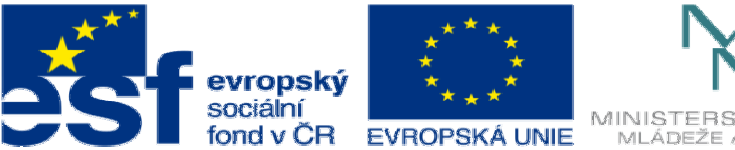

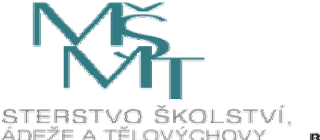

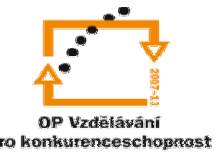

INVESTICE DO ROZVOJE VZDĚLÁVÁNÍ

## **DUM07 téma: Tvorba prvk**ů **vysouváním a odebíráním vysouváním**

**ze sady: 1 tematický okruh sady: Modelování díl**ů

**ze šablony: 03 Využití CAD** 

**Ur**č**eno pro : 3 a 4 ro**č**ník** 

**vzd**ě**lávací obor: 23-41-M/01 Strojírenství Vzd**ě**lávací oblast: odborné vzd**ě**lávání** 

**Metodický list/anotace: VY\_32\_INOVACE\_03107ml.pdf** 

 **Zpracoval: Ing. Bohuslav Kozel SPŠ a VOŠ Kladno** 

Solidworks – modelování dílů

## Tvorba prvků

1. V přední rovině vytvořte skicu obdélníku 100x200mm

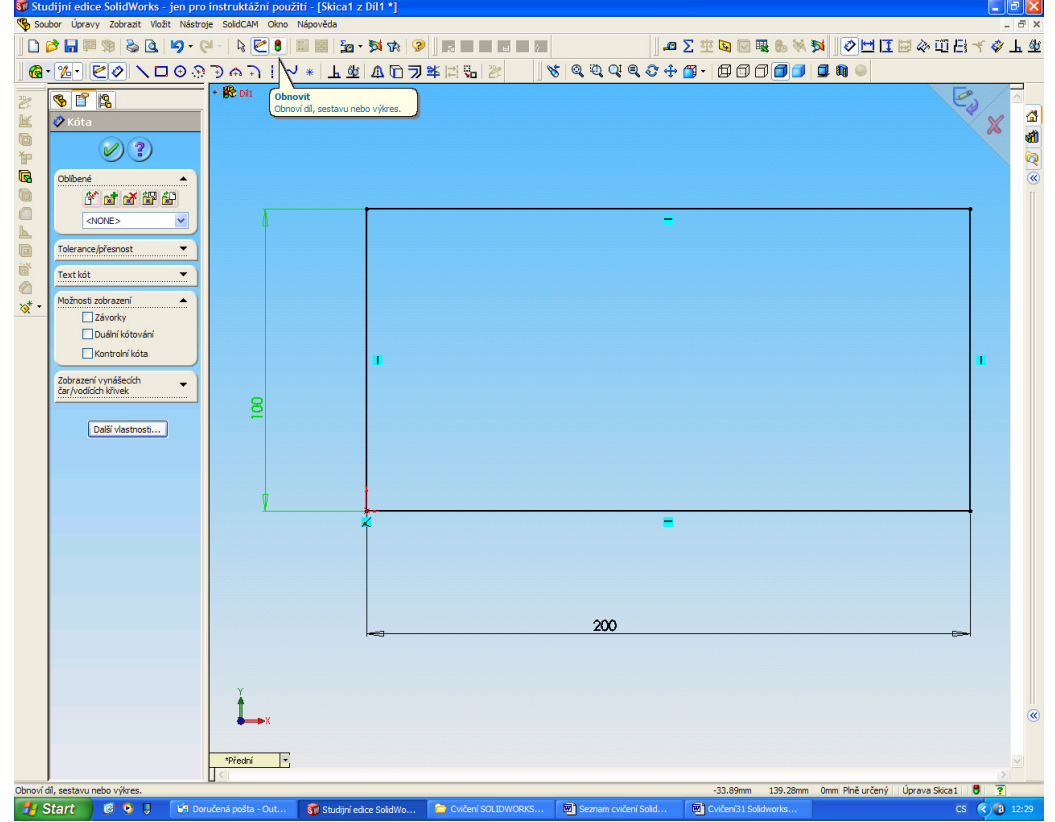

2. Obdélník vysuňte o 50mm nahorul nahorul s

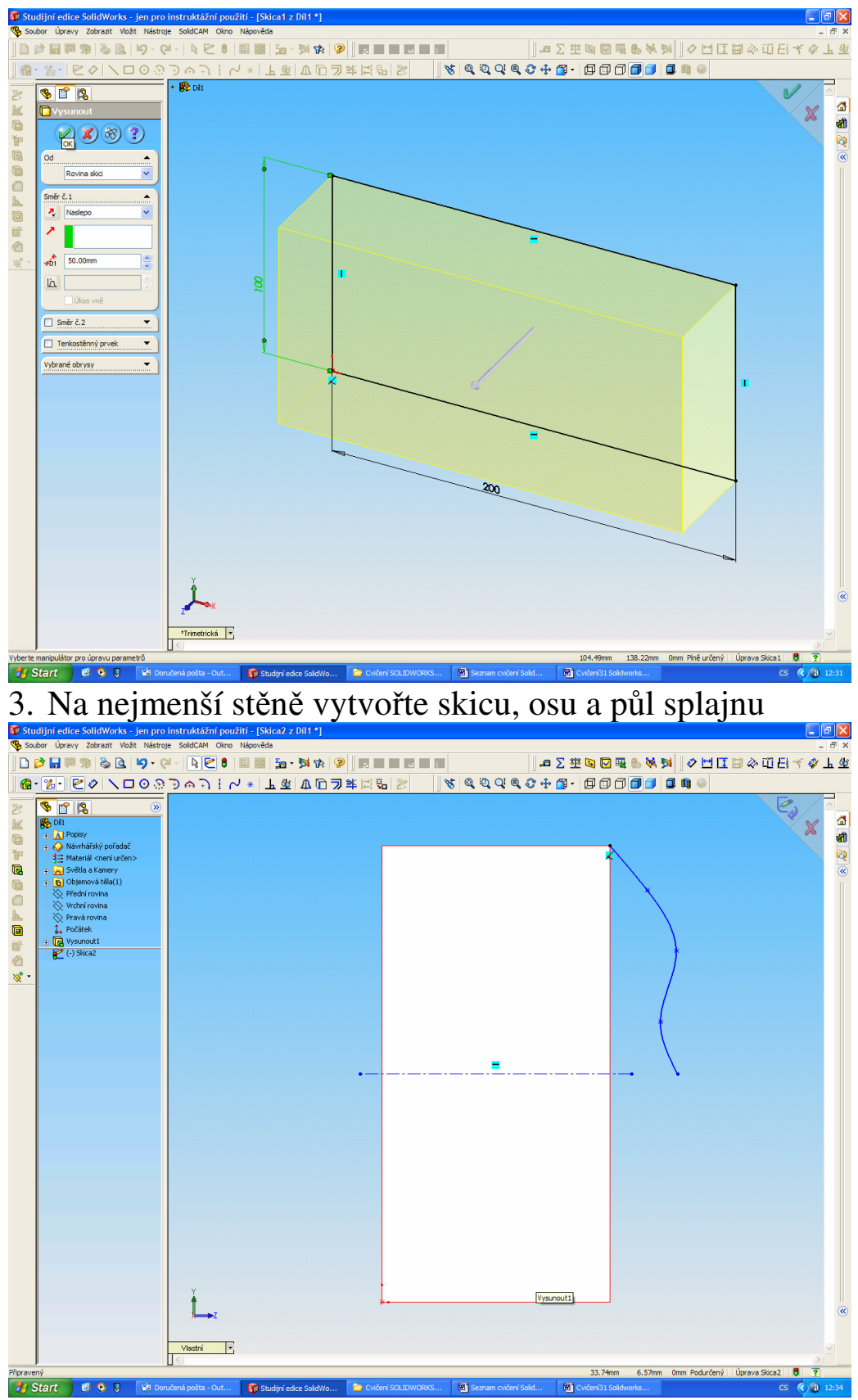

1. Start  $e \rightarrow e \rightarrow \infty$  Komuteni politi od ... To sudrivele soldino... To oversolumnose... The second contrast ... The contrast soldinose... The contrast soldinose... uzavřete obrazec

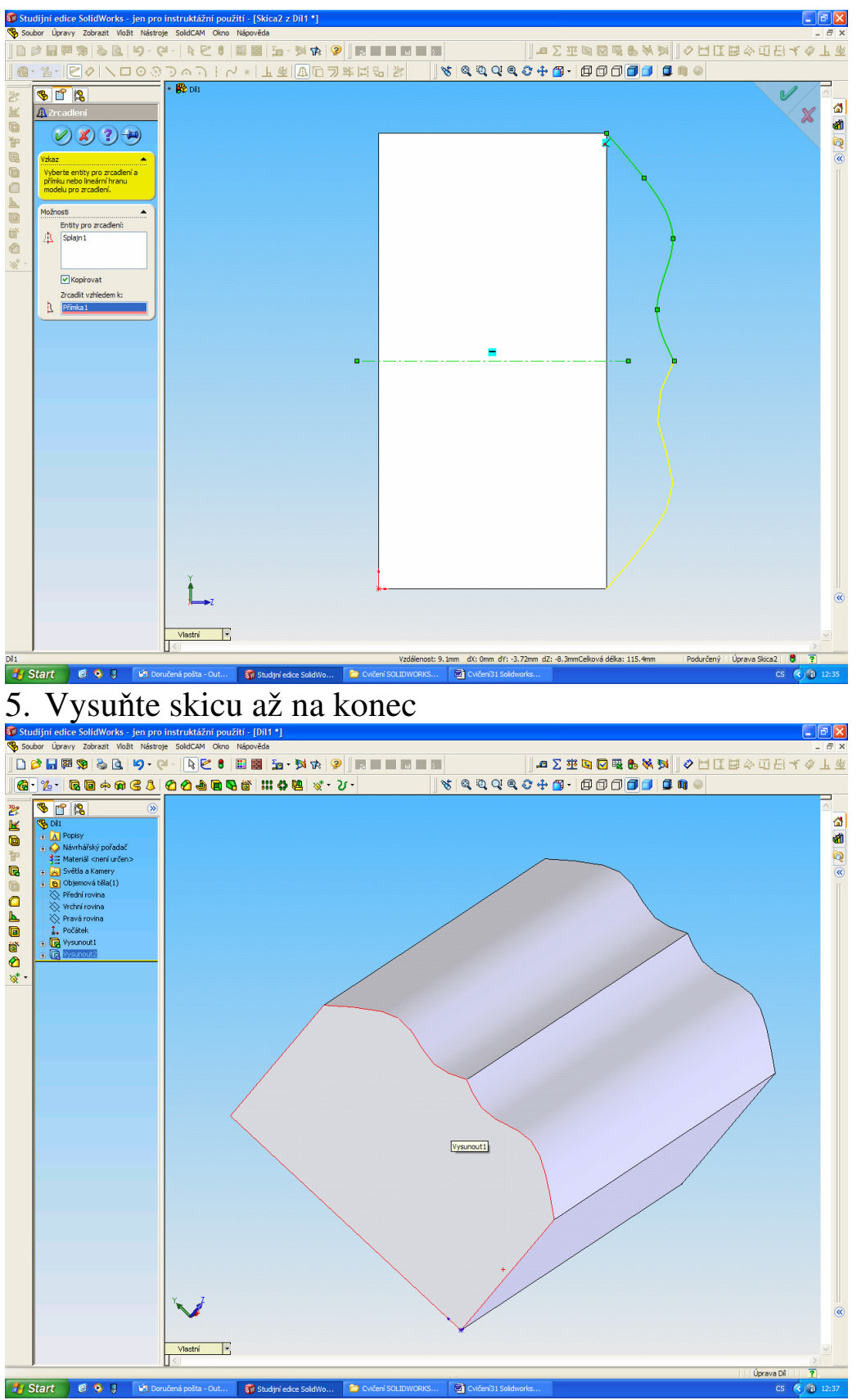

**1.** Start **) 6.** 8. Na spodní stěnu nakresletve start van sportover soutroses... Takosové start start van sportover soutroses... Takosové start start van sportover soutroses. Takosové start van sportover soutroses. Tako zrcadlení

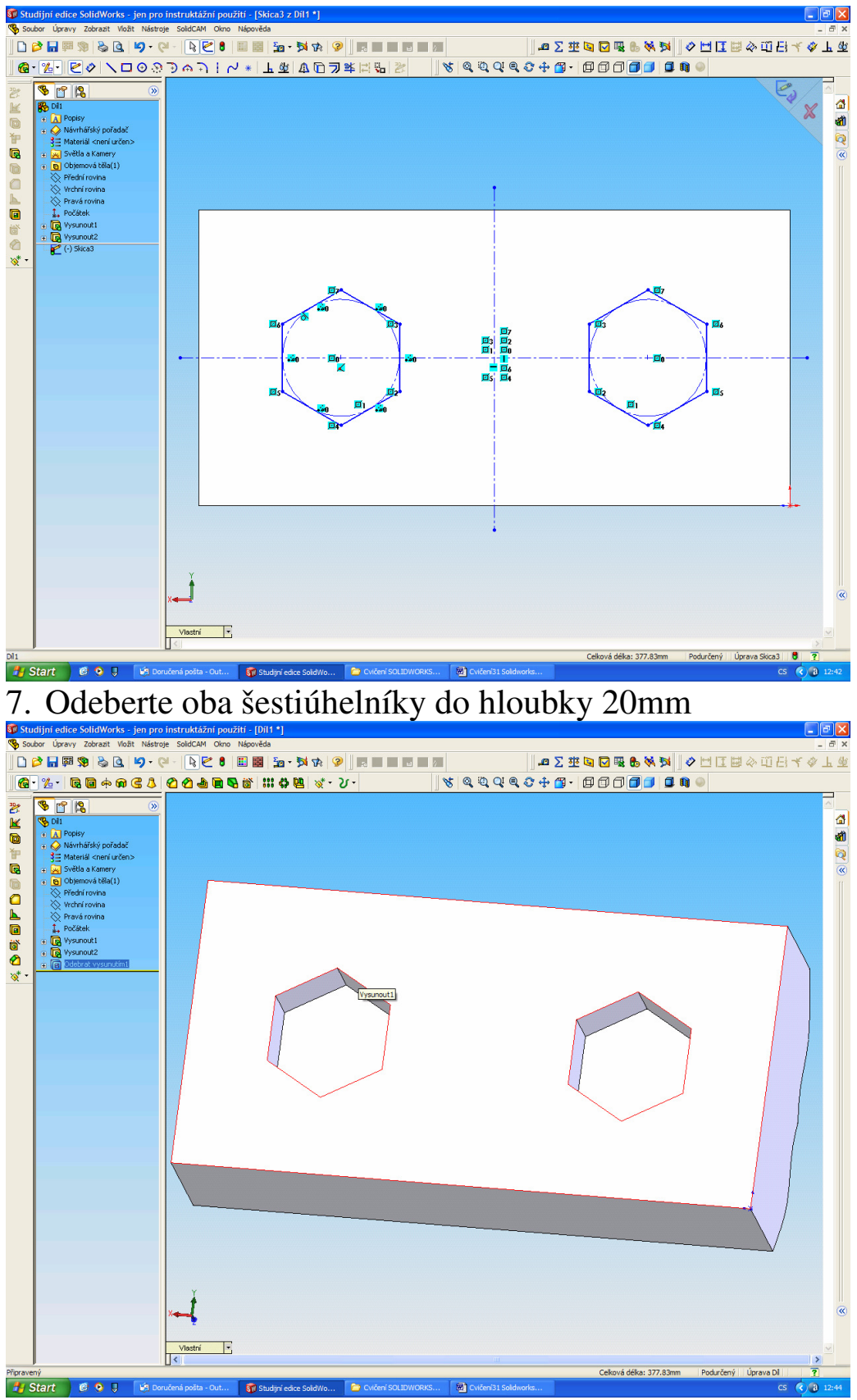

**19.** Start **Report of the Development Destruction Constant Conduction** Southway 2000 and the spot of the spot of the spot of the spot of the spot of the spot of the spot of the spot of the spot of the spot of the spot of

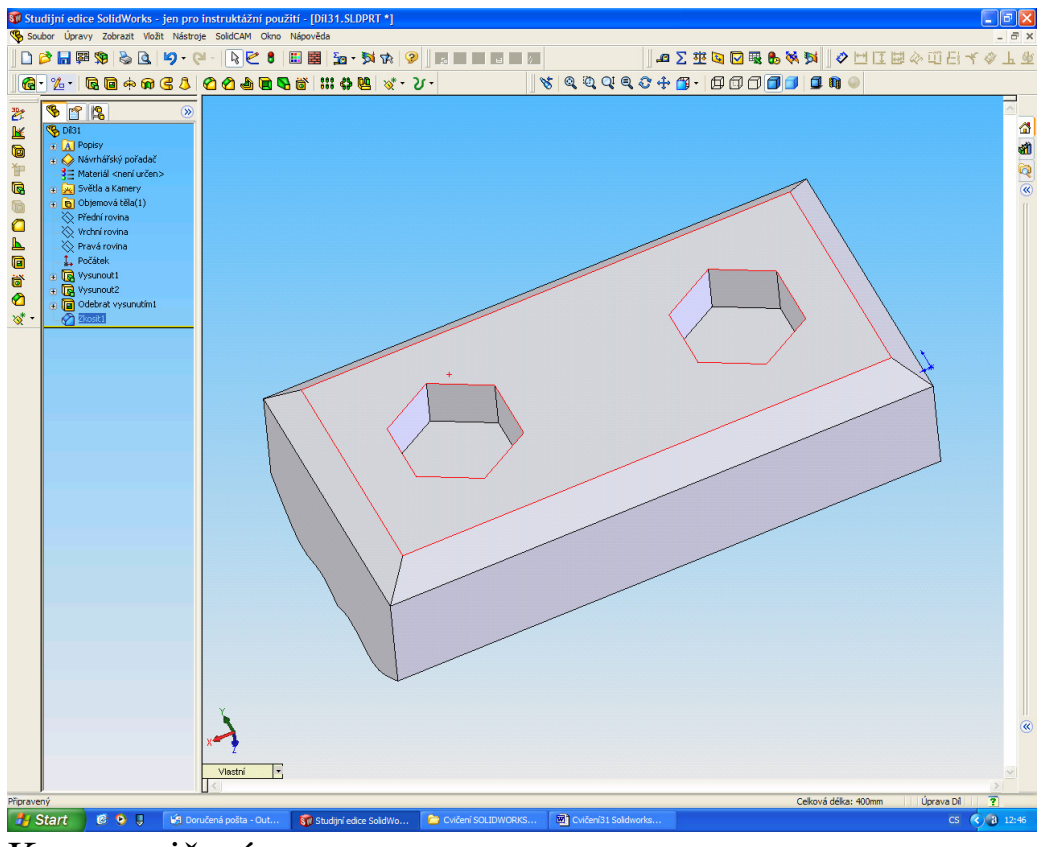

Konec cvičení